SBA

L'innovativo sistema tecnologico realizzato da SEA che permette, tramite smartphone e grazie ad un'unica app:

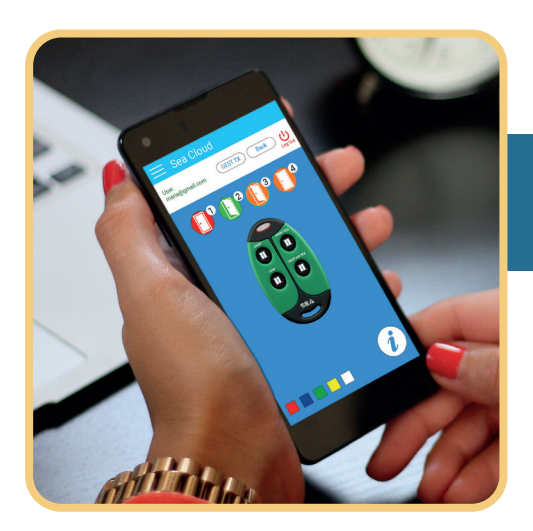

all'utente di aprire e chiudere i suoi cancelli ovunque si trovi

all'installatore di gestire le sue installazioni ovunque si trovi

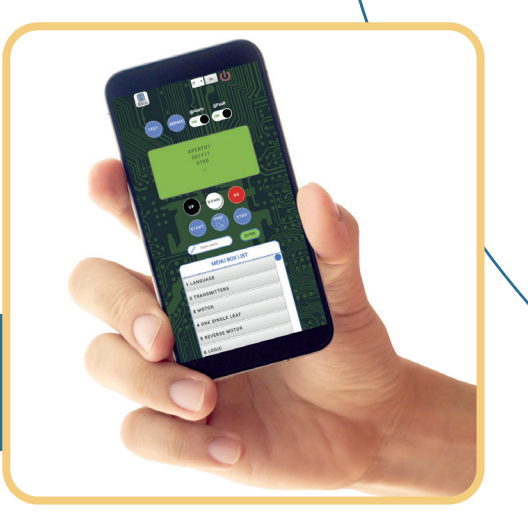

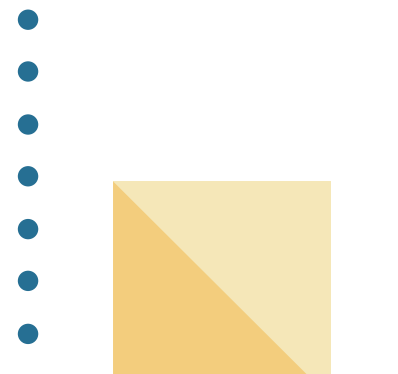

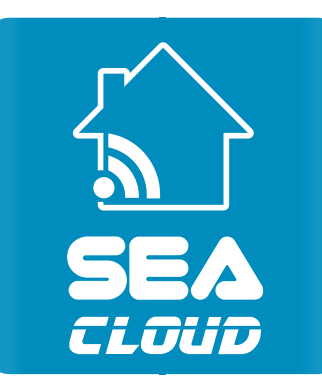

**NON** *necessita di* **internet** *sul* **cancello**

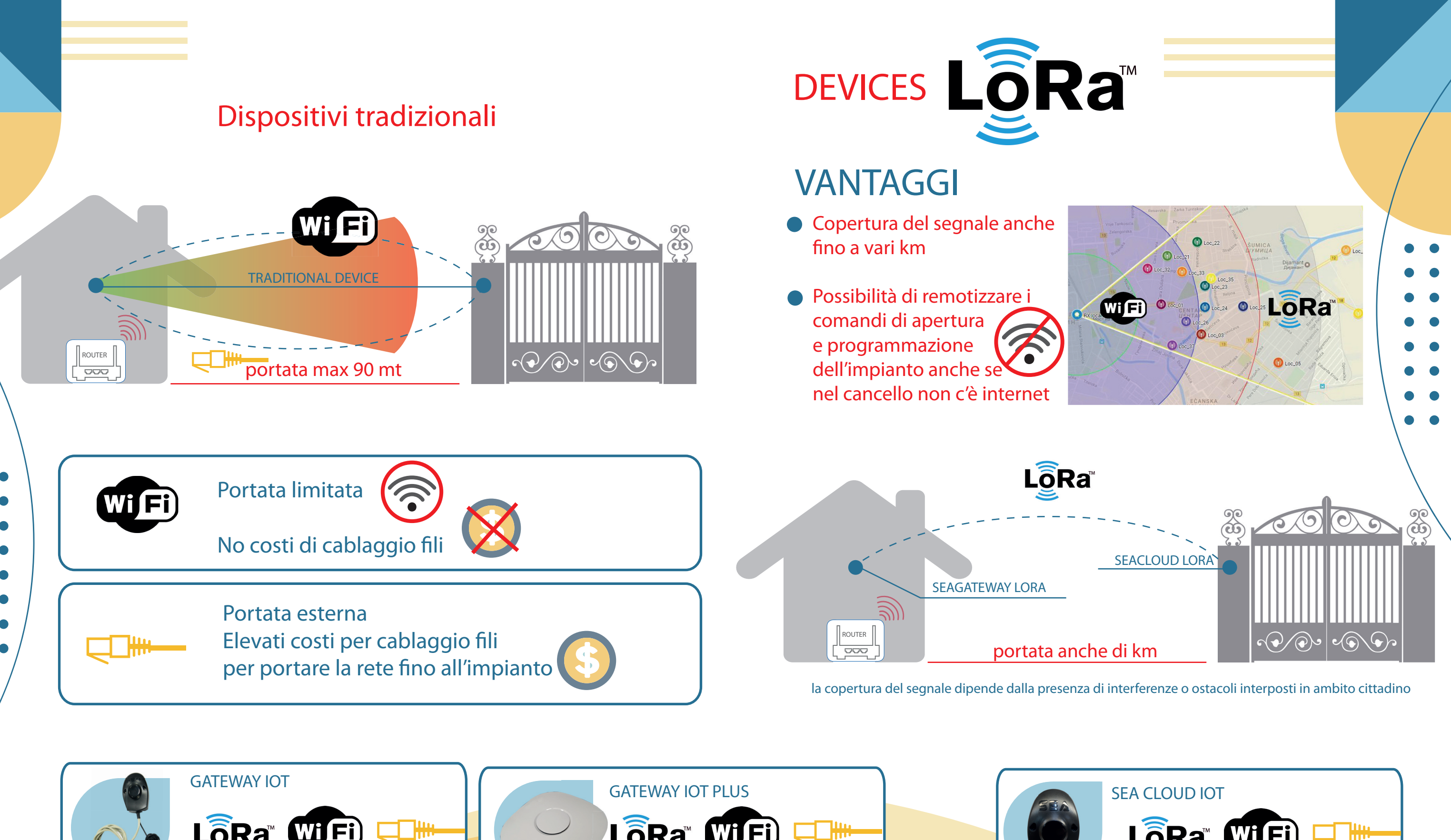

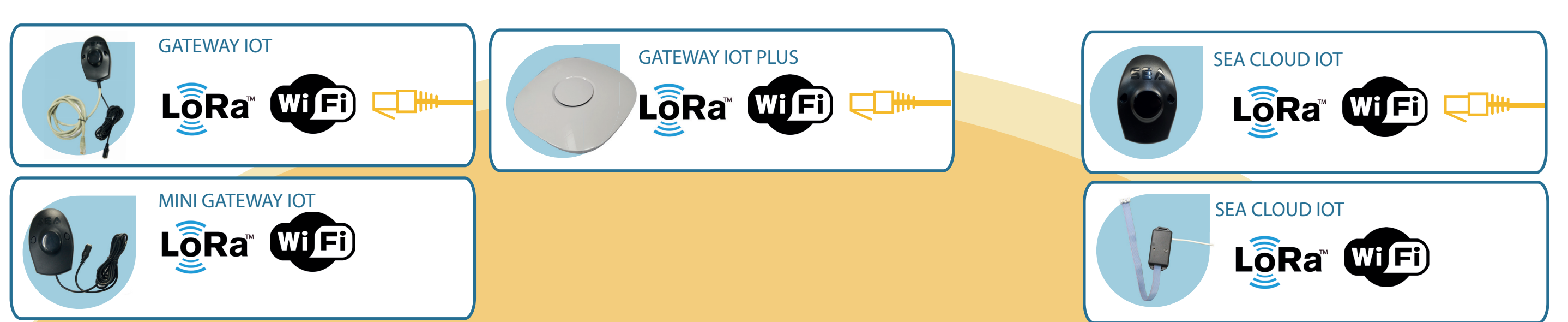

per aprire e chiudere il cancello e controllarne lo stato direttamente dal proprio smartphone

Per gestire e programmare le unità di controllo elettronico di ciascun sistema da remoto e da qualsiasi dispositivo

### **INSTALLATORE UTENTE**

L'app Sea Cloud è pensata sia per l'installatore professionista che per l'utente finale: entrambi sono connessi

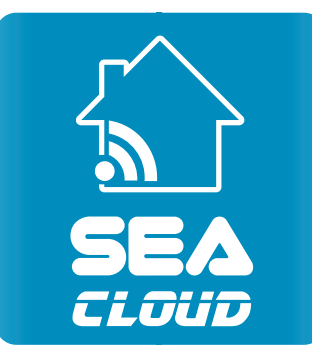

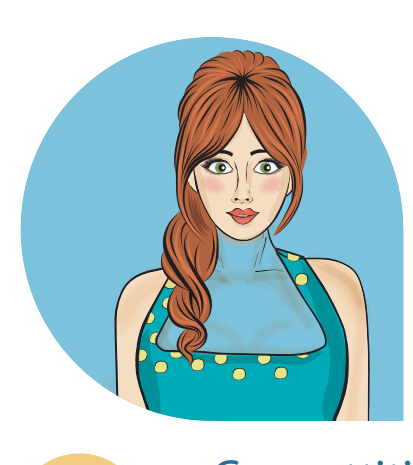

## **CARATTERISTICHE DELL'APP SEA CLOUD**

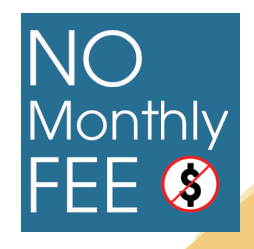

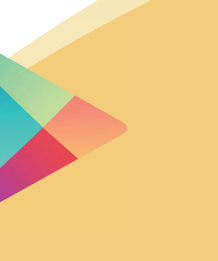

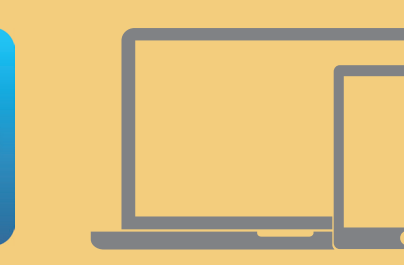

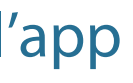

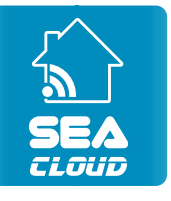

#### **UTENTE**

Come usare l'app

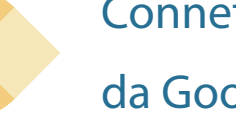

da Google Play **Company** Apple Store

1

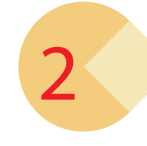

#### Connettiti a [www.seacloud.pro o s](http://www.seacloud.pro)carica l'app Sea Cloud

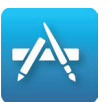

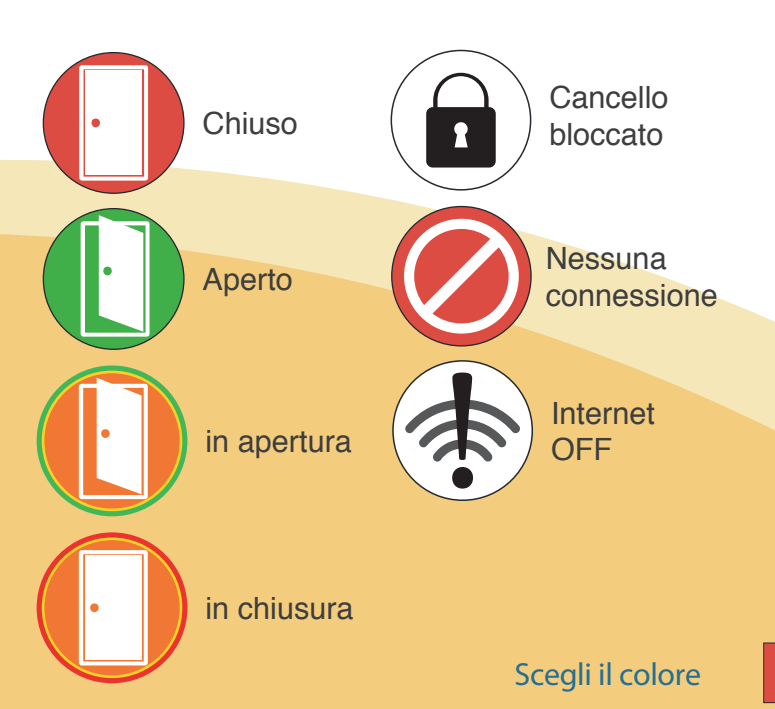

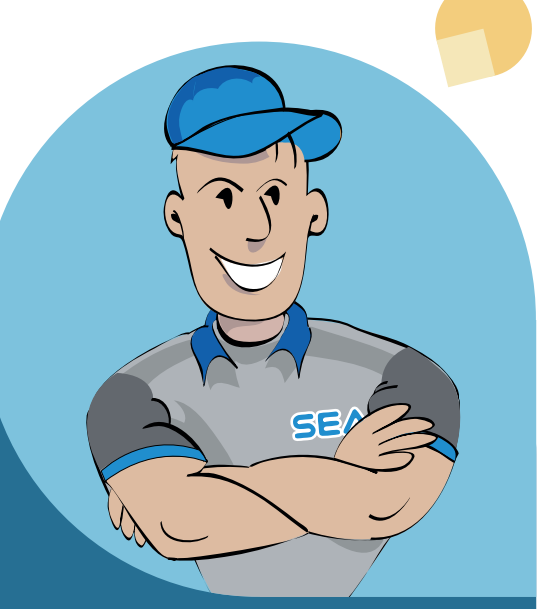

# Inserisci la tua User e Password fornite dal TUO installatore

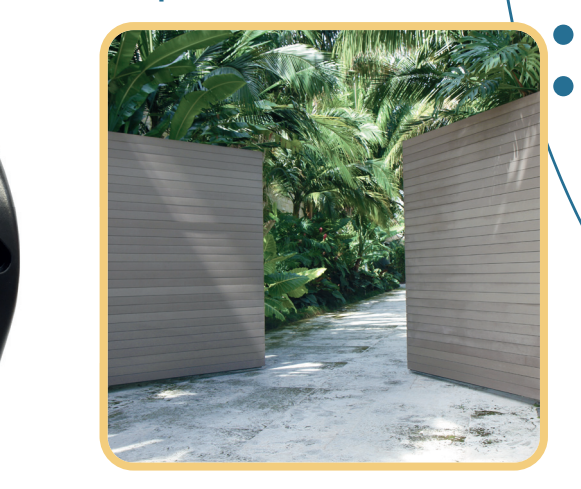

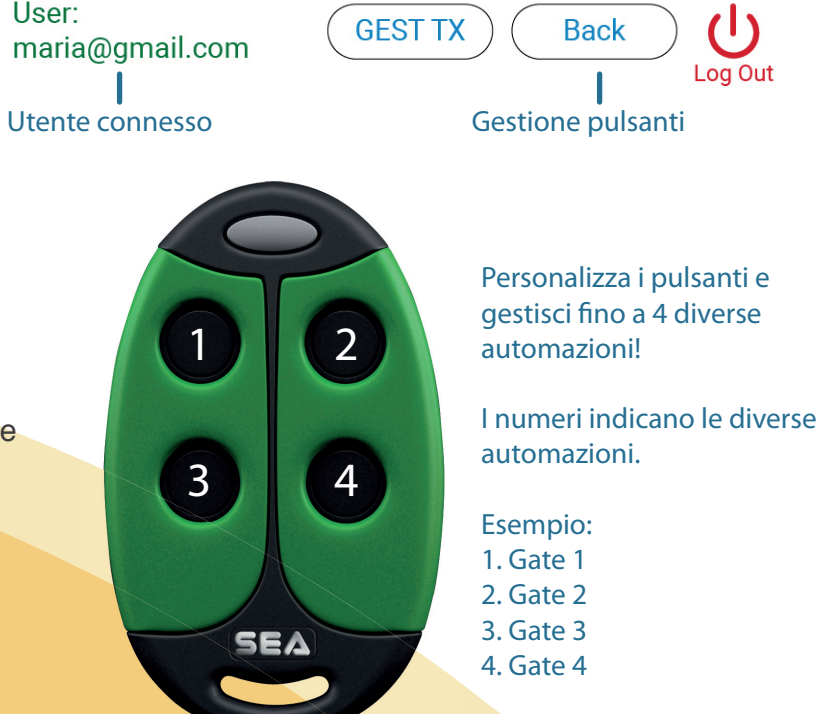

Apri il tuo cancello e verifica lo stato ovunque tu sia!

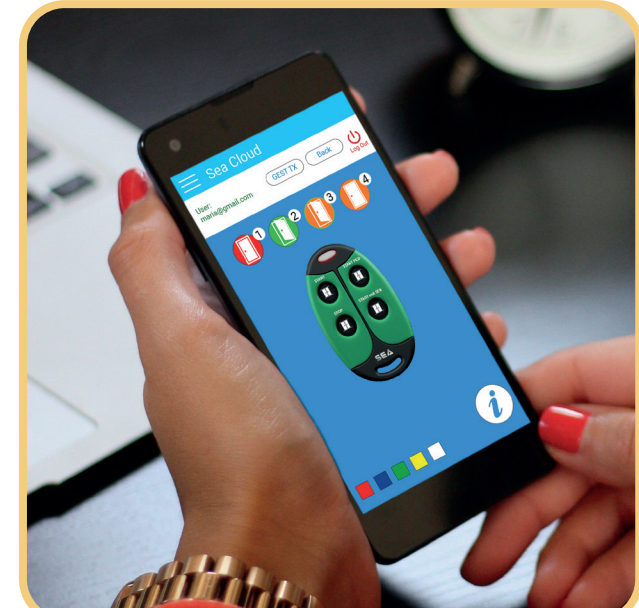

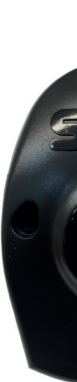

User:

# **INSTALLATORE**

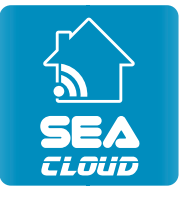

### Come usare l'app

1

2

3

4

5

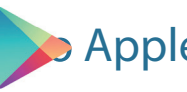

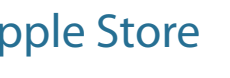

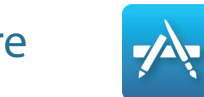

Connettiti a [www.seacloud.pro o s](http://www.seacloud.pro)carica l'app Sea Cloud

da Google Play **Company** Apple Store

- Se sei un nuovo installatore, compila ilmodulo per creare il tuo account e sarai abilitato
- Se sei già registrato, inserisci il tuo username e la tua password

Clicca su "Richiedi Nuovo Dispositivo" e compila il modulo per configurare il dispositivo Sea Cloud inserendo il codice MAC che trovi sulla confezione

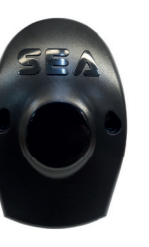

SERVICE<sup>.</sup> resetta i cicli di lavoro

**TEST** verifica lo stato di entrata

UP  $\bullet$ scorri verso l'alto

START. comando di apertura/chiusura

START Pedonale. comando di apertura parziale

Connetti il Sea Cloud Board o il Board TX, scegliendo uno dei vari metodi, alla centrale elettrica

**• DOWN** scorri verso il basso

> $\bullet$  OK conferma

> > **STOP** comando di stop

- Configura il telecomando dell'utente finale:
- *Clicca su "Nuovo Utente"*
- *Crea un nuovo utente ed associa username e password*
- *Associa Sea Cloud ad uno o più utenti finali*

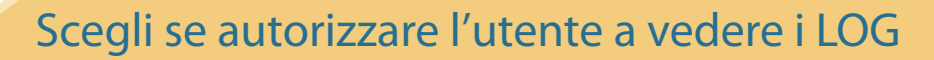

MENÙ bar inserisci il valore che vuoi impostare

@ALLARMI ricevi e-mail degli allarmi

> @GUASTI ricevi e-mail dei guasti

> > MENÙ bar list scorri l'intero menù o scrivi il numero nella barra di ricerca

#### *Tante funzioni direttamente sul tuo smartphone*

R

EERVICE ON ON

• Con il tuo device puoi programmare le nostre centrali elettroniche e ricevere la diagnosi in tempo reale sulla tua mail

- Avrai una panoramica totale degli eventi come un controllo di accesso
- Impostazione di manutenzione (numero di impostaazione cicli)
- Possibilità di assegnare il controllo remoto a più utenti finali per:
- *vedere lo status*
- *cambiare il tempo di pausa*
- *cambiare lo spazio di rallentamento*